# Modular User Manager (MUM)

A Template for Common User Management Tasks in Online Studies Based on LOTUS

v2.1, 2018-06-12, Thomas Pronk, pronkthomas@gmail.com

## Contents

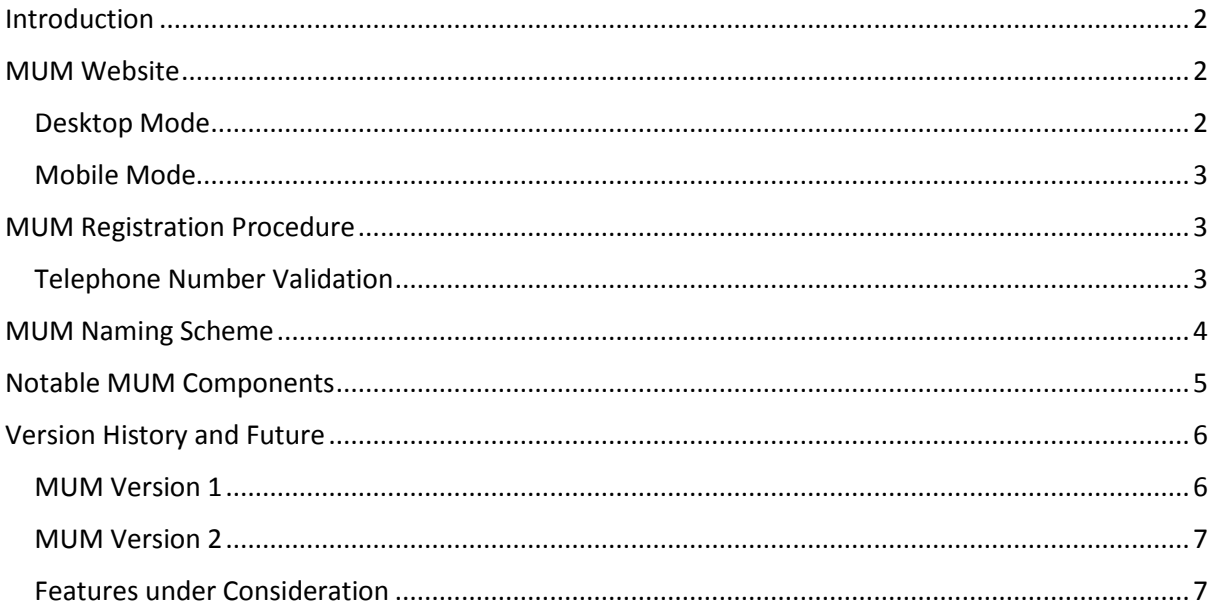

NB - This document uses singular they as gender-neutral pronoun.

## <span id="page-1-0"></span>Introduction

MUM is a template for LOTUS projects. MUM offers:

- a) A website layout that adapts to different screen sizes.
- b) A way for participants to register themselves for your study, as well as login, logout, and quit the study.
- c) Methods to obtain and check informed consent, e-mail address, password, and phone number.
- d) A British English and Dutch language version.

Try out a MUM example project over here:

- British English: [https://www.lab.uva.nl/lotus/MUM2/page/C\\_home?\\_language=en-GB](https://www.lab.uva.nl/lotus/MUM2/page/C_home?_language=en-GB)
- Dutch: [https://www.lab.uva.nl/lotus/MUM2/page/C\\_home?\\_language=nl-NL](https://www.lab.uva.nl/lotus/MUM2/page/C_home?_language=nl-NL)

## <span id="page-1-1"></span>MUM Website

#### <span id="page-1-2"></span>Desktop Mode

In desktop mode, a MUM Website consists of the following parts [\(Figure 1\)](#page-1-3):

- A top area with two **logos** (logo\_left.png and logo\_right.png)**.** The left and right logo should have the same height. The standard site uses a left logo of 220 by 82 pixels, and a right logo of 82 by 82 pixels. Much wider logos are possible, but are more challenging to adapt to small screens.
- A left navigation area, with links to:
	- o The **status** page (identified by the Continue button); a step-by-step procedure that guides participant through the registration and study procedure.
	- o The **home** page; the default landing page of the website
	- o Zero or more **custom pages**, such as a "Help" page.
- A right navigation area, with **user management** links: register, login, log out, quit the study, and pick a different language.
- A bottom area where the **content** of the current LOTUS page is displayed.

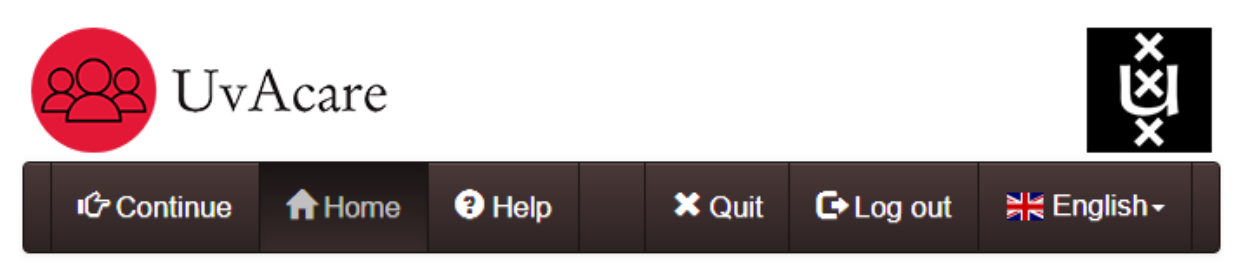

This page is called "C home".

- It's the only custom page required by MUM2
- Put general information about your study here.

<span id="page-1-3"></span>*Figure 1. Example MUM Website in desktop mode*

#### <span id="page-2-0"></span>Mobile Mode

On small screens (i.e. screen with a width smaller than 768 pixels), the website is adjusted as follows [\(Figure 2\)](#page-2-3):

- The top logos disappear, and instead a small logo appears inside of the navigation bar (logo\_small.png; 281 by 82 pixels). Note that the width of 281 is the minimum width of Bootstrap in extra small (xs) size.
- The navigation links are put in a dropdown menu.

## <span id="page-2-1"></span>MUM Registration Procedure

When a participant visits the study website, the navigation area shows links to the home page and custom pages at the left, and links to login and register at the right.

- Via the **login** link, the can login by providing their e-mail address and password. Additionally, participants can request to reset their password via email.
- <span id="page-2-3"></span> The **register** link starts the registration procedure.

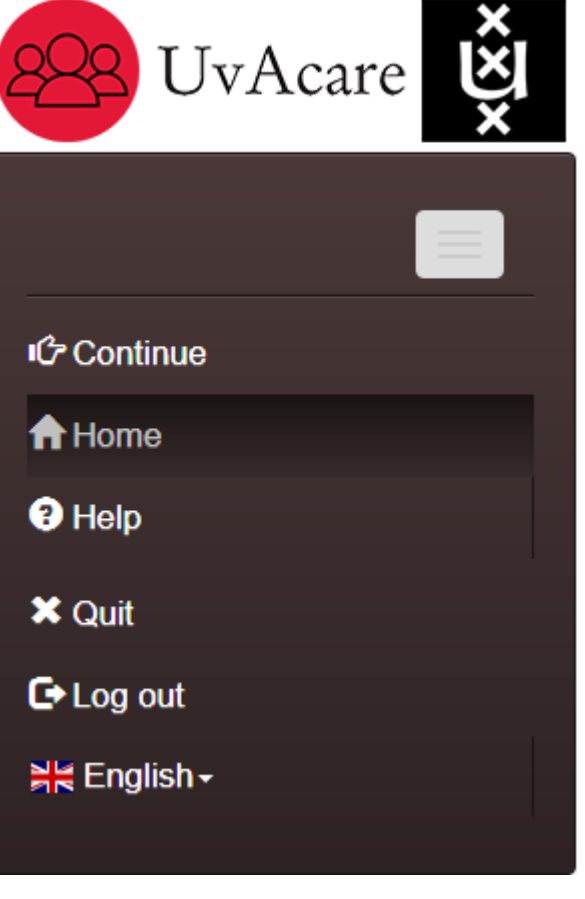

*Figure 2. Example MUM Website in mobile mode*

The registration procedure consists of four parts, each of which is administered or skipped in succession [\(Table 2\)](#page-3-1).

#### <span id="page-2-2"></span>Telephone Number Validation

[Table 1](#page-2-4) contains regular expressions that can be used to validate different types of phone numbers. You can set these up at Define Project -> Participant Parameters -> M\_phone Constraints (click the little chain icon to the right of "M\_phone" -> phone Constraint argument.

<span id="page-2-4"></span>*Table 1. Regular expressions for phone number validation*

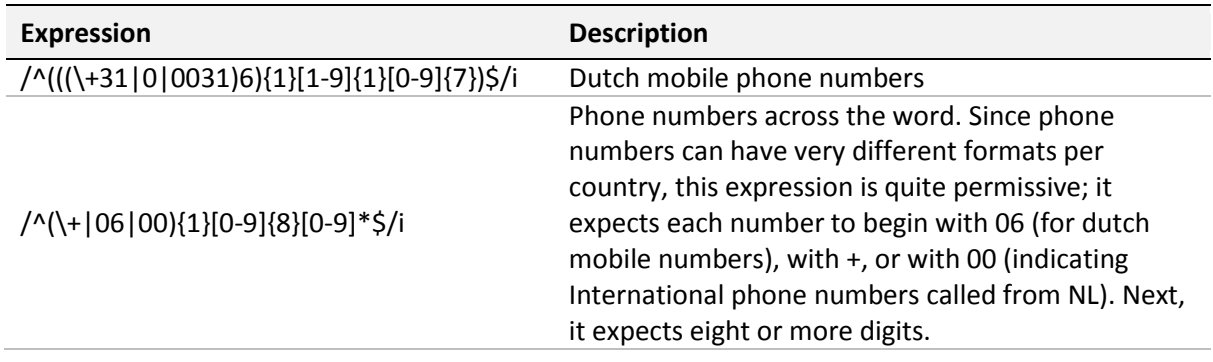

<span id="page-3-1"></span>*Table 2. Parts of the MUM registration procedure. The Switch column contains names of LOTUS Project Parameters for enabling (true) or disabling (false) a part.*

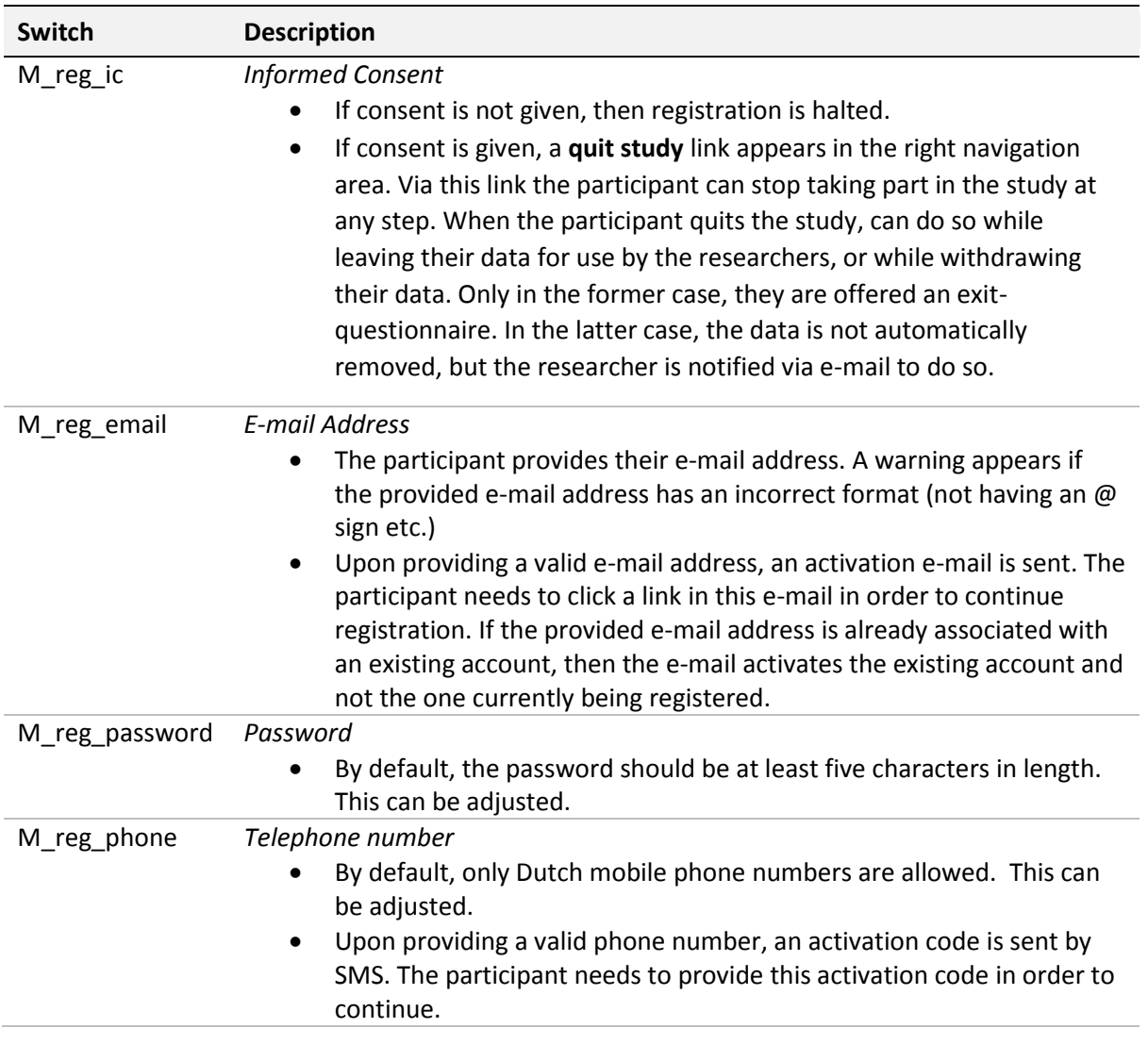

## <span id="page-3-0"></span>MUM Naming Scheme

Names of LOTUS components used in a MUM project are prefixed with one of these identifiers:

- G\_ denotes general LOTUS components
- J2\_ denotes JASMIN2 components
- M\_ denotes MUM components

*For names of components that are custom for your study, please use this structure: "C\_word\_word "; each name starts with C, each word in small letters, separated by underscore (\_).*

## <span id="page-4-0"></span>Notable MUM Components

*Table 3. Overview of notable MUM components. Those colored red may need to be adapted to your own project.* 

![](_page_4_Picture_236.jpeg)

![](_page_5_Picture_258.jpeg)

## <span id="page-5-0"></span>Version History and Future

#### <span id="page-5-1"></span>MUM Version 1

- **v1.2.** At the registration step, only username and password are requested. E-mail address and phone number are requested just before they are activated, with the participant having the option to change the e-mail address and phone number they provided. Section "MUM Registration Procedure" is updated to reflect these changes.
- **•** v1.3. Added logo small for small screens and a description of the website layout for small screens.
- **V1.4.** Added exit-questionnaire; removed I (large-caps i) and l (small-cap i) from phone activation code; participant does not automatically re-continue study when they progressed beyond screening, instead researcher gets e-mailed and decides what to do; moved to gender-neutral pronouns in this manual.
- **V1.5.** Removed C\_suicidal cases; simplified Figure 3. Flowchart; marked MUM Components need to be customized when using MUM for a custom project in red in Table 1.
- **V1.6.** Updated Figure 1 to the current demo information website; added Dutch demo website.
- **V1.7.** Added a special hyperlink via which testers can register for a MUM project, so that they can easily be distinguished from actual participants in LOTUS.
- **V1.8.** Added explanation of MUM1\_register participant parameter.

#### <span id="page-6-0"></span>MUM Version 2

- **v2.0.** Changes:
	- Username has been removed; participants now login with e-mail address and password.
	- MUM does not concern itself with the screening anymore; it's only concerned with the logic of registration and login procedures.
	- One can select which of the following four parts of the registration procedure are administered:
		- **Informed Consent**
		- **E**-mail Address
		- **Password**
		- **Telephone number**
	- MUM1 allowed adversaries to find out which e-mail addresses were registered with a project in two ways: (case 1) if an e-mail address was already registered, but used again in the registration of a new account, it would warn the participant this e-mail address was already in use. (case 2) if an e-mail address was not registered, but filled at the password recovery, it would warn the participant that the e-mail address was not in use. MUM2 is protected against this, by not showing any such warnings to the participant during registration or password recovery. In case 1, it sends an e-mail to the account already registered with the existing e-mail address. In case 2, if an e-mail address is not recognized, it doesn't do anything.
	- The procedure for quitting a study is adjusted. If a participant quits a study, they are offered two options:
		- Quit while leaving the data acquired so far available for the researchers. If the participant picks this option, they are offered to take part in an exit questionnaire.
		- Quit while withdrawing the data acquired so far. If the participant picks this option, they are not offered to take part in an exit questionnaire. Note that the data is not automatically removed, but the researcher is sent an e-mail notification instructing them to do so.
	- The information website has a slightly adjusted layout and contains more icons.
	- All MUM2 components are now prefixed "M\_" instead of "MUM1\_".
	- Integration of the Qualtrics screening questionnaire takes place in a slightly different manner.
- **v2.1.** Added regular expressions for phone number validation; actions that send e-mails and SMSs, and multi-lingual features

#### <span id="page-6-1"></span>Features under Consideration

The following features are being considered, but not yet planned to be implemented:

- A "my account" screen, where participants can change their e-mail address, telephone number, and password, without researcher assistance.
- Limits on the number of times a participant can request activation e-mails, password reset emails, and telephone activation SMSs. This limits the degree to which participants can abuse MUM for sending unsolicited messages to other people.
- Automated deletion (and encryption) of data acquired of a participant.
- Different login credentials than e-mail address and password